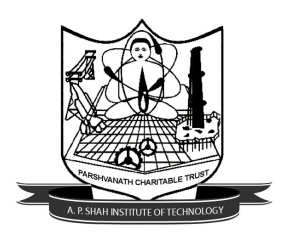

**PARSHVANATH CHARITABLE TRUST'S A. P. SHAH INSTITUTE OF TECHNOLOGY**

**(Approved by AICTE New Delhi & Govt. of Maharashtra, Affiliated to University of Mumbai) (Religious Jain Minority Institution)**

## Online Feedback Semester II (2014-2015)

**Dear Student,** 

 **Feel free to give your feedback about the courses you have learnt in this semester. Your feedback will help our institute in offering better academic facilities in the days to come.** 

**The computerized feedback system doesn't track the student identity who has contributed.** 

**To give online feedback follow the given steps:** 

- **1. Connect to internet and Visit http://moodle.apsit.org.in**. **Link is also given on College Moodle Server.**
- **2. Click on ONLINE ACADEMIC FEEDBACK SYSTEM FOR STUDENTS.**
- **3. Login with given username and password. Select Branch as First Year & semester as Sem II Div A,B,C or D as per your division.**
- **4. Do not use any Special Symbol other than . & , in Feedback comments block.**
- **5. After completion click on SUBMIT Button.**
- **6. Feedback can be given from home if student have computing resources and internet or can be given at college in Lab no. 312 if you do not have computing resources at home.**
- **7. Feedback link will be open from 1/04/2015 to 6/04/2015. For any queries contact Prof. Kiran Deshpande (Room No. 318 ) or mail to kbdeshpande@apsit.org.in. For FAQs and Common queries regarding Online feedback System visit college Moodle Server.**

 **Dr. Uttam D. Kolekar** 

 **Principal**